## **Installation BR642 Lausitzbahn Connex**

Erst einmal wird ein DB642\_Connex Ordner angelegt, ins Verzeichnis

C:\ProgramFiles(x86)\Steam\steamapps\common\RailWorks\Assets\RSSLO\VT642\RailVehicles\Engine

#### sieht Bild.

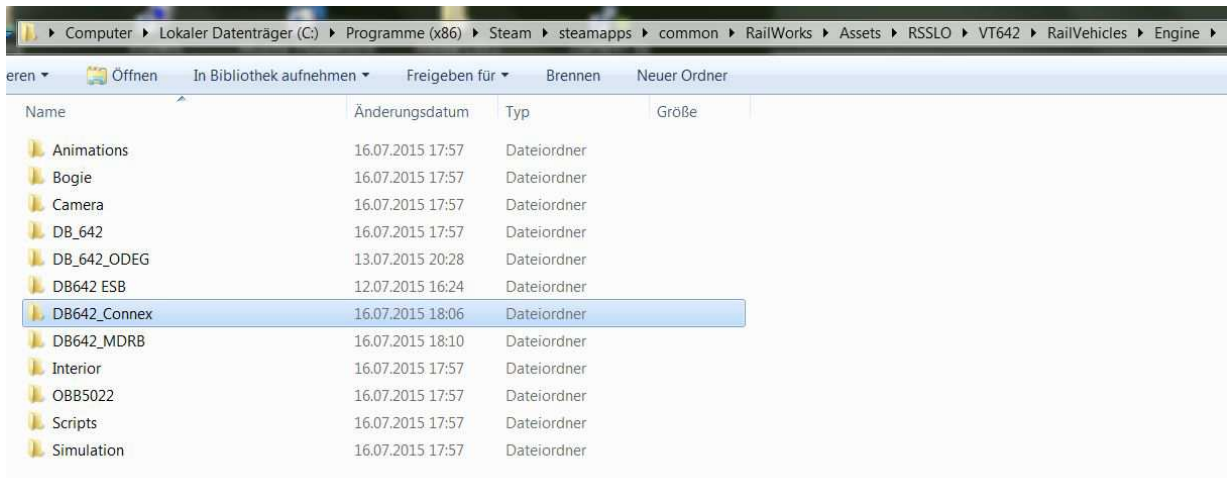

Aus dem Ordner:

C:\ProgramFiles(x86)\Steam\steamapps\common\RailWorks\Assets\RSSLO\VT642\RailVehicles\Engine\ DB\_642

Jetzt alle Dateien Markern, und in den selbst angelegten Ordner DB642\_Connex siehe oben kopieren. Jetzt die .rwp Datei mit TS Utilities installieren und die Dateien überschreiben, für geübte geht das auch manuel.

Die Geopcdx Dateien werden nicht geändert (siehe Bild unten).

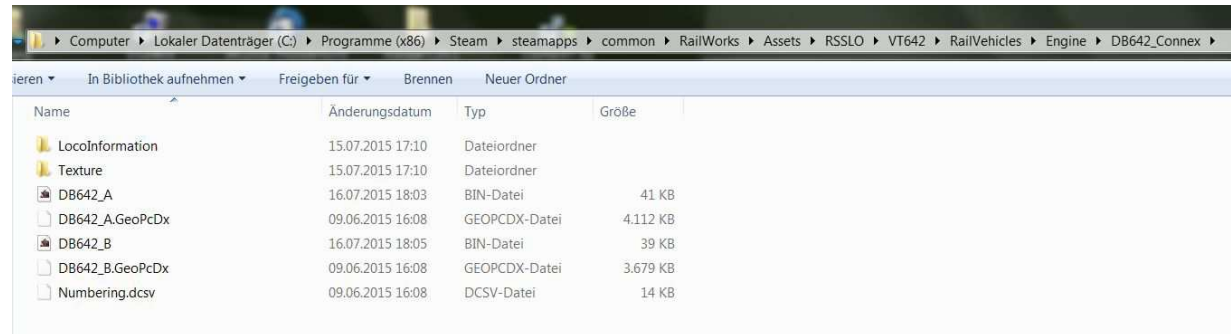

# **Installation Mitteldeutsche Regiobahn**

#### Erst einmal wird ein neuer DB642\_MDRB Ordner angelegt, ins Verzeichnis

C:\ProgramFiles(x86)\Steam\steamapps\common\RailWorks\Assets\RSSLO\VT642\RailVehicles\Engine

sieht Bild.

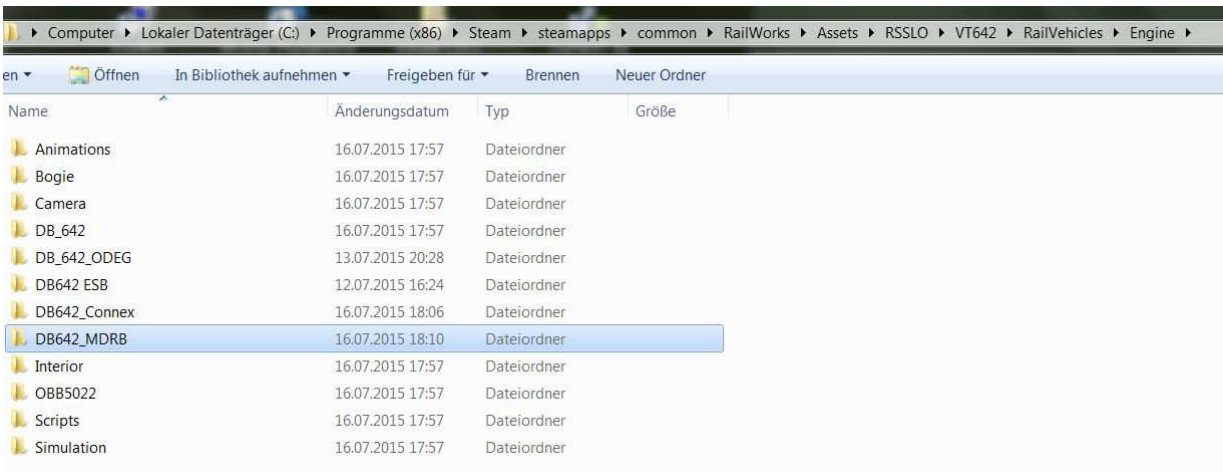

#### Aus dem Ordner:

### C:\ProgramFiles(x86)\Steam\steamapps\common\RailWorks\Assets\RSSLO\VT642\RailVehicles\Engine\ DB 642

Jetzt alle Dateien Markern, und in den selbst angelegten Ordner DB642\_MDRB siehe oben kopieren. Jetzt die .rwp Datei mit TS Utilities installieren und die Dateien überschreiben, für geübte geht das auch manuel. Sollten Probleme vorhanden sein, bitte an meine Adresse mailen. Die Geopcdx Dateien werden nicht geändert. ( siehe Bild unten)

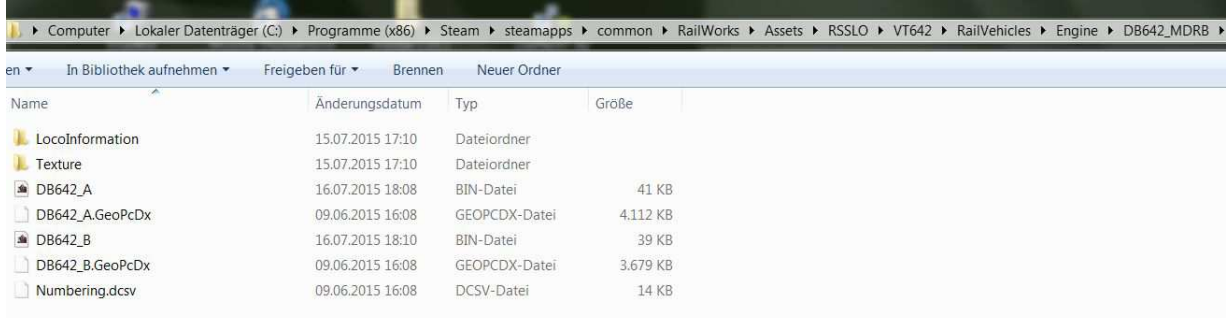

Wünsch euch viel Spaß mit der **Mitteldeutsche Regiobahn** und der **Lausitzbahn**.

Euer binoo